## **Update Your Email or Phone Number**

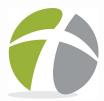

Updating email and phone number information is easy to do. Either of these can be used to login to your Giving account.

1. Navigate to your Giving page at <a href="http://hcoc.church/giving">http://hcoc.church/giving</a> and Sign-In. Tap the Menu Icon = , then My Account, then Account Info (right).

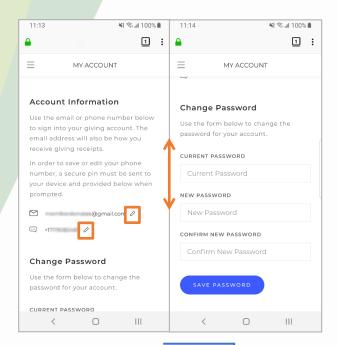

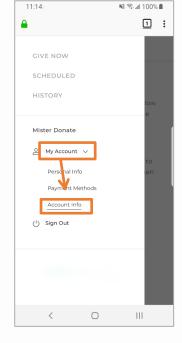

Use the Pencil icons to edit your email address or phone number (left).

**NOTE:** The password can also be updated here.

**3.** Follow the blue button prompts to save your information (right).

**NOTE:** Once you add your phone number, it can be used sign into your account!

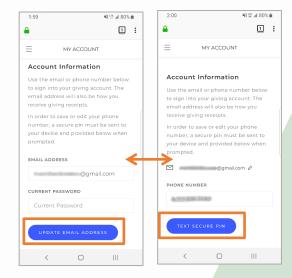